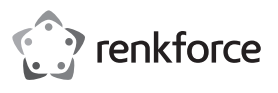

# **Bedienungsanleitung**

# **PenPower Write2Go Anywhere Digitales Memo Pad Best.-Nr. 2115068**

# **Bestimmungsgemäße Verwendung**

Mit diesem Produkt können Sie handschriftlich angefertigte Notizen über eine USB-Verbindung auf Ihre digitalen Geräte übertragen. Es verfügt dazu über einen integrierten Speicher, in dem Sie Ihre Notizen sicher aufbewahren können, sollten Sie keinen Zugriff auf einen Computer haben. Mit der beiliegenden Software können Sie digitale Inhalte wie handschriftliche Notizen, Signaturen und Skizzen anfertigen, archivieren, teilen oder verwalten. Handschriftliche Notizen lassen sich im Word-, Excel- oder PDF-Format speichern und sind sowohl mit Windows®- als auch mit Mac-Betriebssystemen kompatibel.

Das Gerät funktioniert nur mit der speziell dafür entwickelten Anwendung "Write2Go Anywhere" und kann nicht als allgemeines Eingabegerät für handschriftliche Aufzeichnungen mit Ihrem Computer verwendet werden

Das Gerät ist ausschließlich für den Innengebrauch bestimmt. Verwenden Sie es also nicht im Freien. Der Kontakt mit Feuchtigkeit z. B. im Badezimmer, ist unbedingt zu vermeiden.

Aus Sicherheits- und Zulassungsgründen dürfen Sie das Produkt nicht umbauen und/oder verändern. Sollten Sie das Produkt für andere als die zuvor beschriebenen Zwecke verwenden, kann das Produkt beschädigt werden. Darüber hinaus kann eine unsachgemäße Verwendung zu weiteren Gefahren führen. Lesen Sie sich die Bedienungsanleitung sorgfältig durch und bewahren Sie sie sicher auf. Reichen Sie das Produkt nur zusammen mit der Bedienungsanleitung an Dritte weiter.

Dieses Produkt erfüllt die gesetzlichen nationalen und europäischen Anforderungen. Alle enthaltenen Firmennamen und Produktbezeichnungen sind Warenzeichen der jeweiligen Inhaber. Alle Rechte vorbehalten.

# **Lieferumfang**

- LCD-Notizblock
- Stift
- USB 20-Kabel
- 
- 2 x 1,5-V-Batterie des Typs AAA
- Kurzanleitung
- Bedienungsanleitung

#### **Aktuelle Bedienungsanleitungen**

Laden Sie aktuelle Bedienungsanleitungen über den Link www.conrad.com/downloads herunter oder scannen Sie den abgebildeten QR-Code. Befolgen Sie die Anweisungen auf der Webseite.

# **Symbol-Erklärung**

- Das Symbol mit dem Ausrufezeichen im Dreieck weist auf wichtige Informationen in dieser Bedienungsanleitung hin. Lesen Sie diese Informationen immer aufmerksam.
- Das Pfeilsymbol weist auf besondere Informationen und Empfehlungen zur Bedienung hin.

# **Sicherheitshinweise**

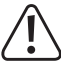

**Lesen Sie sich die Bedienungsanleitung durch und beachten Sie insbesondere die Sicherheitshinweise. Sollten Sie die in dieser Bedienungsanleitung Sicherheitshinweise und Informationen für einen ordnungsgemäßen Gebrauch nicht beachten, übernehmen wir keine Haftung für daraus resultierende**  Personen- oder

**Darüber hinaus erlischt in solchen Fällen die Gewährleistung/Garantie. a) Allgemeine Hinweise**

- Das Produkt ist kein Spielzeug. Halten Sie es von Kindern und Haustieren fern.
- Lassen Sie das Verpackungsmaterial nicht achtlos liegen. Dieses könnte für Kinder zu einem gefährlichen Spielzeug werden.
- Schützen Sie das Produkt vor extremen Temperaturen, direkter Sonneneinstrahlung, starken Erschütterungen, hoher Feuchtigkeit, Nässe, brennbaren Gasen, Dämpfen und Lösungsmitteln.
- Setzen Sie das Produkt keiner mechanischen Beanspruchung aus.
- Sollte kein sicherer Betrieb mehr möglich sein, nehmen Sie das Produkt außer Betrieb und schützen Sie es vor unbeabsichtigter

Verwendung. Der sichere Betrieb ist nicht mehr gewährleistet, wenn das Produkt: sichtbare Schäden aufweist,

- nicht mehr ordnungsgemäß funktioniert,
- über einen längeren Zeitraum unter ungünstigen Umgebungsbedingungen gelagert wurde oder
- erheblichen Transportbelastungen ausgesetzt wurde.

• Gehen Sie stets vorsichtig mit dem Produkt um. Stöße, Schläge oder sogar das Herunterfallen aus geringer Höhe können das Produkt beschädigen.

- Wenden Sie sich an einen Fachmann, sollten Sie Zweifel in Bezug auf die Arbeitsweise, die Sicherheit oder den Anschluss des Geräts haben.
- Lassen Sie Wartungs-, Änderungs- und Reparaturarbeiten ausschließlich von einem Fachmann bzw. einer zugelassen Fachwerkstatt ausführen.
- Sollten Sie noch Fragen haben, die in dieser Bedienungsanleitung nicht beantwortet wurden, wenden Sie sich an unseren technischen Kundendienst oder anderes Fachpersonal.

#### **b) Angeschlossene Geräte**

• Beachten Sie auch die Sicherheitshinweise und Bedienungsanleitungen der übrigen Geräte, die mit dem Produkt verbunden sind.

# **c) Batterien**

- Beachten Sie beim Einlegen der Batterie die richtige Polarität.
- Entfernen Sie die Batterien, wenn Sie das Gerät längere Zeit nicht verwenden, um Beschädigungen durch Auslaufen zu vermeiden. Auslaufende oder beschädigte Batterien können bei Hautkontakt Säureverätzungen hervorrufen. Beim Umgang mit beschädigten Batterien sollten Sie daher Schutzhandschuhe tragen.
- Bewahren Sie Batterien außerhalb der Reichweite von Kindern auf. Lassen Sie Batterien nicht frei herumliegen, da diese von Kindern oder Haustieren verschluckt werden könnten.
- Alle Batterien sollten zum gleichen Zeitpunkt ersetzt werden. Das Mischen von alten und neuen Batterien im Gerät kann zum Auslaufen der Batterien und zur Beschädigung des Geräts führen.
- Akkus dürfen unter keinen Umständen auseinandergenommen, kurzgeschlossen oder ins Feuer geworfen werden. Versuchen Sie niemals, nicht aufladbare Batterien aufzuladen. Es besteht Explosionsgefahr!

#### **Bedienelemente**

(  $\epsilon$ 

"Online" bezieht sich auf den Fall, dass das Gerät an einen Computer angeschlossen ist.

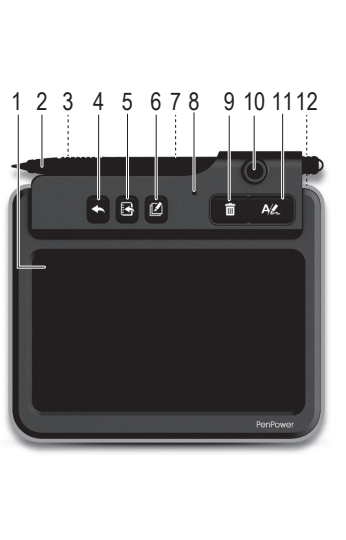

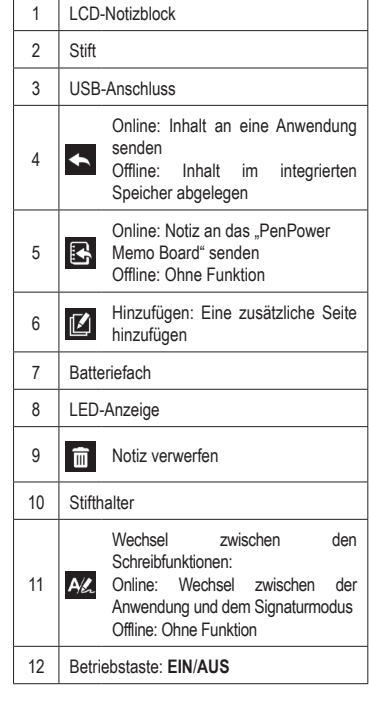

# **a) Einsetzen der Batterien**

**Erste Schritte**

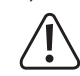

Tauschen Sie die Batterien aus, sobald Sie geschriebene Inhalte auf Ihrem Gerät nicht mehr löschen können oder wenn die LED **(8)** rot blinkt.

Ausschlaggebend für die Batterielebensdauer ist hierbei besonders Ihre Nutzungsweise. Häufiges Löschen Ihrer handgeschriebenen Inhalte führt zu einer rascheren Verkürzung der **Batterielebensdauer** 

- Entfernen Sie zunächst den Batteriefachdeckel **(7)**.
- Setzen Sie nun die mitgelieferten Batterien in das Fach ein und beachten Sie dabei die korrekte Polarität.
- Bringen Sie anschließend den Batteriefachdeckel wieder an **(7)**.

### **b) Installation der mitgelieferten Software**

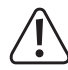

Die nachstehend aufgeführten Anweisungen gelten für Windows®-Betriebssysteme und können sich von denen für Mac-Systeme unterscheiden.

- Herunterladen können Sie die Software für Windows® -und Mac-Betriebssysteme unter folgender URL-Adresse: http://dl.penpower.net/w2ga
- Öffnen Sie die Datei nach erfolgreichem Herunterladen mit einem Doppelklick.
- Wählen Sie nun eine Installationssprache und befolgen Sie die Anweisungen, um den Installationsvorgang abzuschließen.
- Nach Abschluss der Installation ist ein Neustart Ihres Computers erforderlich.

# **c) Anschließen des Geräts an einen Computer**

- Schließen Sie das Gerät über seinen USB-Anschluss **(3)** an die USB-Schnittstelle Ihres Computers.
- Beim Anschließen an einen USB-Hub sollten Sie zusätzlich ein externes Netzteil verwenden, damit eine ausreichende Stromversorgung gewährleistet ist.
- Nach erfolgreicher Verbindungsherstellung beginnt die blaue LED-Anzeige **(8)** zu leuchten.

#### **d) Online-/Offline-Modus**

- "Online" bedeutet, dass das Gerät über USB an einen Computer angeschlossen ist.
- Bei einer bestehenden Verbindung leuchtet die blaue LED auf.
- Das Einschalten des Geräts ist hierbei nicht erforderlich.
- "Offline" bedeutet, dass das Gerät *nicht* an einen Computer angeschlossen ist.
- Schalten Sie das Gerät **EIN (12)**. Denken Sie daran, das Gerät bei Nichtgebrauch wieder **AUSZUSCHALTEN (12)**.
- Das Gerät schaltet sich nach 30 Sekunden Inaktivität automatisch aus. Um es wieder in Betrieb zu nehmen, tippen Sie einfach auf eine beliebige Stelle des LCD-Notizblocks **(1)**.

#### **e) Kalibrieren des Stifts**

- Befolgen Sie vor der erstmaligen Verwendung oder beim erneuten Anschließen an einen Computer die Anweisungen auf dem Bildschirm, um den LCD-Notizblock zu kalibrieren **(1)**.
	- Leiten Sie die Kalibrierung bei Bedarf durch Auswahl der Menüpunkte Settings **+ 3 > General** > **Writing Pad Calibration** manuell ein.

# **Die Anwendung "PenPower Memo Board"**

Diese Anwendung ist in der Software "Write2Go Anytime" integriert.

Rufen Sie die Anwendung "PenPower Memo Board" auf, indem Sie entweder auf **Ender** drücken oder sie von Ihrem Computer aus starten.

Im Anschluss stehen Ihnen die Optionen "send to email", "export to calendar", "categorize", "batch delete", "archiving" und "settings" zur Verfügung.

# **Die Anwendung "Write2Go Anywhere"**

Sobald Ihr Gerät an einen Computer angeschlossen ist, wird die unten abgebildete Menüleiste eingeblendet.

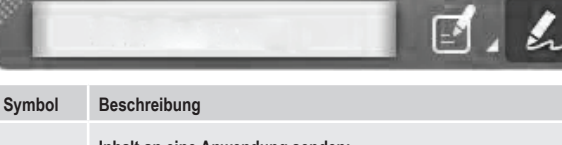

#### **Inhalt an eine Anwendung senden:**

- Wählen Sie eine Anwendung aus dem Auswahlmenü: Application (jede unterstützte Anwendung), Google Calendar oder Outlook Calendar.
- Drücken Sie <, um eine Zeichnung/Notiz zu übertragen. Damit eine Übertragung möglich ist, muss das Anwendungsfenster geöffnet und aktiv sein.

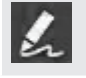

**Signaturmodus:** Durch einen Druck auf **wird Ihre E-Signatur an eine** unterstützte Anwendung gesendet. Um Ihre Signatur setzen zu können, muss das Anwendungsfenster geöffnet und aktiv sein.

**Einstellungen**: Wählen Sie **General**, **Memo** und anschließend **Signature** settings, um in die Einstellungen zu gelangen.

# **Bedienung**

#### **a) Schreiben einer Notiz**

- Schalten Sie das Gerät **EIN (12)**, wenn es nicht an einen Computer angeschlossen ist.
- Verwenden Sie dann den Stift **(2)**, um damit auf dem LCD-Notizblock zu schreiben **(1)**.
- Durch einen Druck auf **im löschen Sie die aktuell auf dem LCD-Notizblock (1)** angezeigte Notiz.
- Drücken Sie **4 km mit dem Schreiben der Notiz auf einer neuen Seite fortzufahren. Die angefügte** Notiz wird nach dem Hochladen auf einen Computer zu einer zusammengefasst.
- Mit einem Druck auf <>>
speichern Sie die Notiz.
- Notizen, die im "Offline"-Modus angefertigt wurden, werden automatisch gesichert, sobald Sie das Gerät an einen Computer anschließen.

# **b) Hochladen der Notizen auf einen Computer**

- Schließen Sie das Gerät über USB an einen Computer.
- Drücken Sie  $\mathbb{E}_{\mathbb{R}}$ , um sämtliche gespeicherten Notizen hochzuladen.

#### **c) Einfügen der Notizen in einem Dokument**

- **Drücken Sie AV, und wählen Sie in der Menüleiste der "Write2Go Anywhere"-Anwendung die Option** "Send to Application".
- Öffnen Sie eine Dokumentdatei wie Microsoft Word und klicken Sie mit dem Mauszeiger auf die Stelle, an der Sie die handschriftliche Notiz platzieren möchten.
- Mit einem Druck auf < wird die Notiz nun im Dokument eingefügt.

# **d) Anheften von Notizen als Desktop-Memos**

- Drücken Sie  $\overline{P/L}$  und wählen Sie in der Menüleiste der "Write2Go Anywhere"-Anwendung die Option Send to Application"
- Schreiben Sie etwas auf den LCD-Notizblock **(1)**.
- Drücken Sie dann auf  $\mathbb{R}$ , um die Notiz an den Computer zu senden.
- Sie werden daraufhin aufgefordert die Offline-Memos hochzuladen. Wählen Sie **YES**. Die hochgeladenen Notizen werden nun zur Erinnerung an den Desktop "geheftet".
	- Die Funktion zum Anheften kann in den Einstellungen jederzeit wieder deaktiviert werden. Handschriftlich verfasste Memos werden über die Software in Text konvertiert, damit Sie komfortabel nach ihnen suchen und sie einfacher verwalten können. Als Standardsprache für die Texterkennung wird hierbei die auf Ihrem Betriebssystem eingestellte Sprache verwendet.

#### **e) Einfügen einer Signatur**

- Öffnen Sie zunächst das Dokument, das Sie unterschreiben möchten, z. B. MS Word oder Adobe PDF, und positionieren Sie den Mauszeiger dort, wo Sie die Signatur einfügen möchten.
- Bei PDF-Dokumenten müssen Sie möglicherweise zuerst mit der linken Maustaste auf die Leerstelle in der Taskleiste Ihres Computers und dann auf die Stelle klicken, an der Sie sie im Dokument platzieren möchten.
- Drücken Sie dann auf AL und wählen Sie die Option "Signature Mode" in der "Write2Go Anywhere"-Anwendung.
- Versehen Sie den LCD-Notizblock **(1)** nun mit Ihrer Unterschrift.
- Mit einem Druck auf <> wird die Signatur eingefügt.

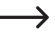

Möchten Sie zusätzlich Ihren Namen und einen Zeitstempel einfügen, dann wählen Sie **Settings Signature**. Mit der Anwendung "PenPower Memo Board" können Sie Ihre Signaturen anschließend verwalten.

#### **f) Notizen für Sofortnachrichten (Instant Messaging)**

Befolgen Sie die folgenden Schritte, um Ihre handschriftlichen Notizen über eine Instant Messaging-Anwendung Ihrer Wahl zu versenden:

- Drücken Sie zunächst AZ und wählen Sie in der "Write2Go Anywhere"-Anwendung die Option "Send to Application".
- Klicken Sie dann in Ihrer Messaging-Anwendung auf das Chat-Fenster.
- Schreiben Sie etwas auf den LCD-Notizblock **(1)**.
- Drücken Sie anschließend auf **A**, um Ihre handgeschriebene Notiz zu versenden.

# **g) Löschen der Notizen**

Notizen lassen sich nicht vom Gerät löschen, solange sich dieses im "Offline"-Modus befindet. Beim Anschließen an einen Computer werden all Ihre Notizen hochgeladen. Nach Abschluss der Datenübertragung werden sämtliche Daten aus dem integrierten Speicher gelöscht. Selbstverständlich können Sie die Notizen auf Ihrem Computer weiterhin verwalten und löschen.

#### **Pflege und Reinigung**

- Trennen Sie das Produkt vor der Durchführung etwaiger Reinigungsarbeiten stets vom USB-Anschluss des Computers.
- Verwenden Sie keine aggressiven Reinigungsmittel, Alkohol oder andere chemische Lösungsmittel, da diese zu Schäden am Gehäuse und zu Fehlfunktionen führen können.
- Verwenden Sie zum Reinigen des Produkts ein trockenes, faserfreies Tuch.

# **Entsorgung**

# **a) Produkt**

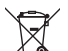

- Elektronische Geräte sind Wertstoffe und gehören nicht in den Hausmüll. Entsorgen Sie das Produkt am Ende seiner Lebensdauer gemäß den geltenden gesetzlichen Bestimmungen.
- Entnehmen Sie evtl. eingelegte Batterien und entsorgen Sie diese getrennt vom Produkt.

### **b) Batterien**

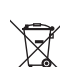

Sie als Endverbraucher sind gesetzlich (Batterieverordnung) zur Rückgabe aller gebrauchten Batterien verpflichtet, eine Entsorgung über den Hausmüll ist untersagt.

Schadstoffhaltige Batterien/Akkus sind mit dem nebenstehenden Symbol gekennzeichnet, das auf das Verbot der Entsorgung über den Hausmüll hinweist. Die Bezeichnungen für das ausschlaggebende Schwermetall sind: Cd=Cadmium, Hg=Quecksilber, Pb=Blei (die Bezeichnung steht auf den Batterien z.B. unter dem links abgebildeten Mülltonnen-Symbol).

Ihre verbrauchten Batterien können Sie unentgeltlich bei den Sammelstellen Ihrer Gemeinde, unseren Filialen oder überall dort abgeben, wo Batterien verkauft werden!

Sie erfüllen damit die gesetzlichen Verpflichtungen und leisten Ihren Beitrag zum Umweltschutz.

#### **Technische Daten**

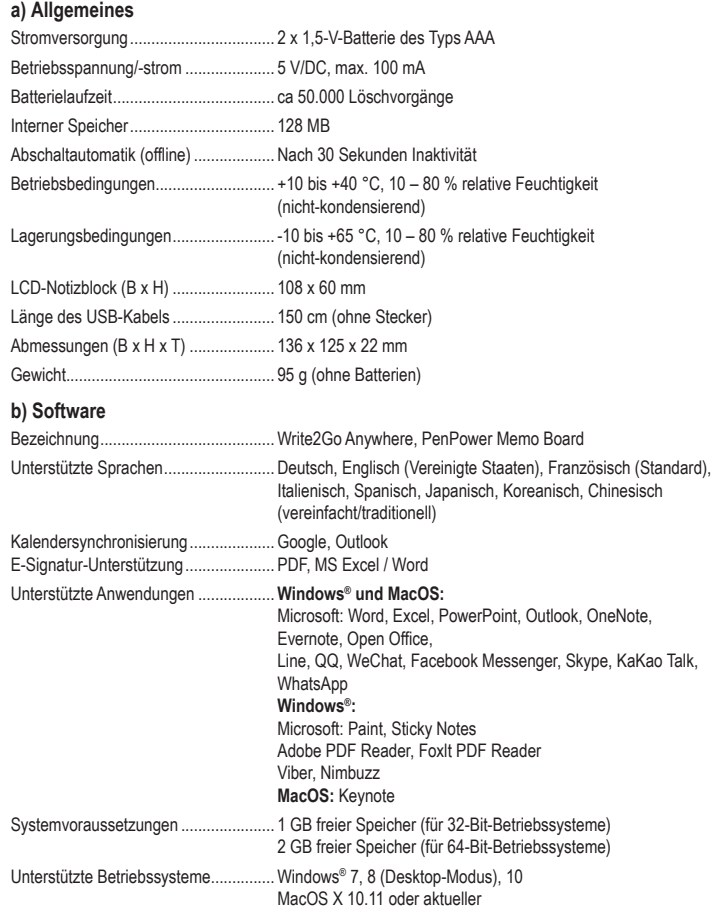

Dies ist eine Publikation der Conrad Electronic SE, Klaus-Conrad-Str. 1, D-92240 Hirschau (www.conrad.com). Alle Rechte einschließlich der Übersetzung sind vorbehalten. Reproduktionen jeder Art, z. B. Fotokopie, Mikroverfilmung oder die Erfassung in elektronischen Datenverarbeitungsanlagen bedürfen der schriftlichen Genehmigung des Herausgebers. Nachdruck, auch auszugsweise, ist verboten. Die Publikation entspricht dem technischen Stand bei Drucklegung. Copyright 2019 by Conrad Electronic SE. The Contract Security of the Contract Electronic SE.

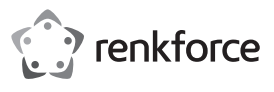

# **Operating Instructions**

# **Penpower Write2Go Anywhere Digital Notepad Item No. 2115068**

### **Intended Use**

This device allows you to transfer handwritten notes to your digital devices via USB connection, and has built-in memory to save notes when you do not have access to a computer. You can archive, write, share or manage digital content such as handwritten notes, signatures and sketches using the bundled software. Handwritten notes can be saved in Word, Excel or PDF formats, and is compatible with Windows® and Mac operating systems.

The device only works with the bundled "Write2Go Anywhere" application, and cannot be used as a general handwriting input device for your computer.

It is intended for indoor use only. Do not use it outdoors. Contact with moisture, e.g. in bathrooms, must be avoided under all circumstances.

For safety and approval purposes, you must not rebuild and/or modify this product. If you use the product for purposes other than those described above, the product may be damaged. In addition, improper use can result in other hazards. Read the instructions carefully and store them in a safe place. Make this product available to third parties only together with its operating instructions.

This product complies with the statutory national and European requirements. All company names and product names are trademarks of their respective owners. All rights reserved.

拔同

# **Delivery Content**

• LCD Notepad

- Pen
- USB 2.0 cable

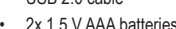

- Quick start guide
- 

# • Operating instructions

# **Up-to-date Operating Instructions**

Download the latest operating instructions at www. conrad.com/downloads or scan the QR code shown. Follow the instructions on the website.

# **Explanation of Symbols**

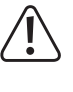

The symbol with the exclamation mark in the triangle is used to indicate important information in these operating instructions. Always read this information carefully.

The arrow symbol indicates special information and advice on operation.

# **Safety Instructions**

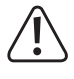

**carefully and especially observe the safety information. If you do not follow the safety instructions and information on proper handling in this manual, we assume no liability for any resulting personal injury or damage to property. Such cases will invalidate the warranty/guarantee.**

**Read the operating instructions** 

#### **a) General Information**

- The device is not a toy. Keep it out of the reach of children and pets.
- Do not leave packaging material lying around carelessly. This may become dangerous playing material for children.
- Protect the appliance from extreme temperatures, direct sunlight, strong jolts, high humidity, moisture, flammable gases, steam and solvents.
- Do not place the product under any mechanical stress.

If it is no longer possible to operate the product safely, take it out of operation and protect it from any accidental use. Safe operation can no longer be guaranteed if the product: - is visibly damaged,

- is no longer working properly
- has been stored for extended periods in poor ambient conditions or
- has been subjected to any serious transportrelated stresses.
- Please handle the product carefully. Jolts, impacts or a fall even from a low height can damage the product.
- Consult an expert when in doubt about the operation, safety or connection of the appliance.
- Maintenance, modifications and repairs must only be completed by a technician or an authorised repair centre.

If you have questions which remain unanswered by these operating instructions, contact our technical support service or other technical personnel.

#### **b) Connected devices**

Also observe the safety and operating instructions of any other devices which are connected to the product.

### **c) Batteries**

- Correct polarity must be observed while inserting the battery.
- The batteries should be removed from the device if it is not used for a long period of time to avoid damage through leaking. Leaking or damaged batteries might cause acid burns when in contact with skin, therefore use suitable protective gloves to handle corrupted batteries.
- Batteries must be kept out of reach of children. Do not leave batteries lying around, as there is risk, that children or pets swallow them.
- All batteries should be replaced at the same time. Mixing old and new batteries in the device can lead to battery leakage and device damage. • Rechargeable batteries must not be dismantled, short-circuited or thrown into fire. Never recharge non-rechargeable batteries. There is a risk of explosion!

# **Operating Elements**

 $\epsilon$ 

"Online" refers to when the device is connected to a computer.

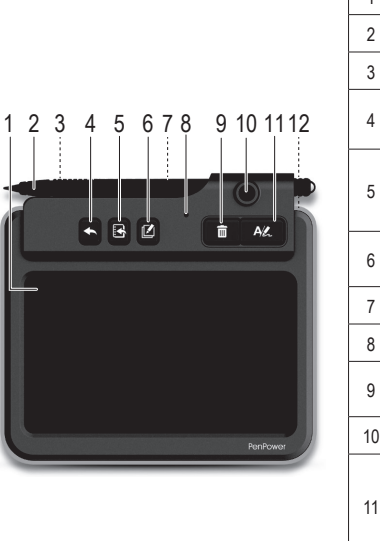

# 1 | LCD notepad 2 | Pen 3 USB port 4 Online: Send to application Offline: Save to memory Online: Send note to "PenPower  $\Xi$ Memo Board" Offline: No function 6 **B** Append: Add another page 7 | Battery Compartment 8 LED indicator 9 **m** Clear. 10 Pen holder Switch writing functions: Online: Switch between Application All. and Signature Mode Offline: No function 12 Power switch: **ON**/**OFF**

# **Getting Started**

# **a) Insert Batteries**

Replace the batteries if you can no longer erase written content on your device, or if the LED **(8)** flashes red

Battery life depends on your usage patterns. Frequently deleting handwritten entries will cause the battery life to decrease.

- Remove the battery compartment cover **(7)**.
- Insert the included batteries matching polarities as shown inside the compartment.
- Replace the battery compartment cover **(7)**.

#### **b) Installing the Software**

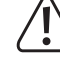

The instructions given are for a Windows® operating system and may be different for a Mac.

- → Download Windows® or Mac software here: http://dl.penpower.net/w2ga
- After the download is complete, double-click the file to open it.
- Select an installation language then follow the prompts to complete the installation process.
- Restart the computer when the installation is complete.

#### **c) Connect Device to Computer**

• Connect the USB port **(3)** on the device to a USB port on your computer.

- If connecting to a USB hub, use an external power adapter so that there is an adequate supply of power.
- The blue LED indicator **(8)** will light when the connection is made.

#### **d) Online / Offline Mode**

- "Online" is when the device is connected to a computer via USB.
- The blue LED will light up when connected
- You do not need to turn the power on.
- "Offline is when the device is *not* connected to a computer.
- Turn the power **ON (12)**. Remember to turn the power **OFF (12)** when not in use.
- The device will automatically power off after 30 seconds of no activity. Tap anywhere on the LCD notepad **(1)** to wake it up.

#### **e) Calibrate Pen**

- Before using for the first time or when reconnecting to a computer, follow the onscreen prompts to calibrate the LCD notepad **(1)**.
- If needed, manually launch calibration by selecting Settings  $\rightarrow$  > General > Writing Pad **Calibration**.

# **"PenPower Memo Board" Application**

This application is bundled with the "Write2Go Anytime" software. Enter the "PenPower Memo Board" application by pressing  $\mathbb{R}$  or launching the "PenPower Memo Board" application on your computer.

Options include send to email, export to calendar, categorize, batch delete, archiving, and settings.

# **"Write2Go Anywhere" Application**

A menu bar will automatically show when your device is connected to a computer.

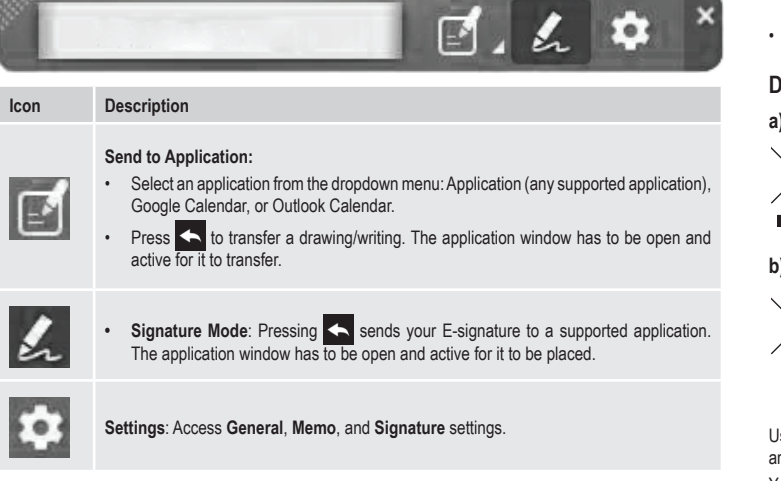

# **Operation**

# **a) Writing Notes**

- If not connected to a computer, switch the power **ON (12)**.
- Use the pen **(2)** to write on the LCD notepad **(1)**.
	- Press **to clear the LCD notepad (1)**.
	- Press  $\mathbb{Z}$  to continue a note onto a new page. The appended note will be combined into one after it is uploaded to a computer
	- Press  $\leftarrow$  to save a note.
	- "Offline" notes will automatically backup after connecting the device to a computer. →
- **b) Upload Notes to a Computer**
- Connect the device to a computer via USB.
- Press **E**, to upload any saved notes.

# **c) Place Notes into a Document**

- Press AL and select "Send to Application" on the "Write2Go Anywhere" menu bar.
- Open a document file such as Microsoft Word, and click the cursor on the location you want to send the handwritten note to.
- Press  $\leftarrow$  to place the note into document.

#### **d) Pin Notes as Desktop Memos**

- Press  $\overline{P(z)}$  and select "Send to Application" in the "Write2Go Anywhere" menu bar.
- Write on the LCD notepad **(1)**.
- Press  $\mathbf{z}$  to send the note to a computer.
- You will be asked to upload the offline memos, select **YES**. The uploaded notes will be "pinned" to the desktop as a reminder.
	- The pin function can be canceled through settings. Written memos are converted to text via the software to make it searchable and easier to manage. The default text recognition language will be your system language

# **e) Insert a Signature**

• Open the document you wish to sign e.g. MS Word, Adobe PDF, and position the cursor where you want to apply the signature.

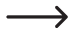

For PDF documents, you may need to first left click the blank space on your computer taskbar, then left click where you want to place it on the document.

- Press  $A\&$  and select "Signature Mode" in the "Write2Go Anywhere" application.
- Sign your name on the LCD notepad **(1)**.
- Press  $\leftarrow$  to place the signature.

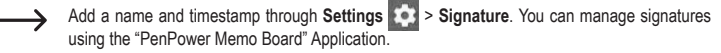

# **f) Instant Messaging Notes**

Send handwritten notes through your favourite messaging application:

- Press  $\overline{P(z)}$  and select "Send to Application" in the "Write2Go Anywhere" application.
- Click the chat box in your messaging application.
- Write on the LCD notepad **(1)**.
- Press  $\leftarrow$  to send the handwritten note.

# **g) Deleting Notes**

Notes cannot be deleted from the device when in "offline" mode. Connecting to a computer will upload all notes. The built-in memory will clear after the data transfer is complete. You can further manage and delete notes from your computer.

#### **Care and Cleaning**

- Always unplug the product from the USB port before cleaning.
- Do not use any aggressive cleaning agents, rubbing alcohol or other chemical solutions as they can cause damage to the housing and malfunctioning.
- Clean the product with a dry, fibre-free cloth.

#### **Disposal**

# **a) Product**

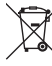

Electronic devices are recyclable waste and must not be disposed of in the household waste. At the end of its service life, dispose of the product in accordance with applicable regulatory guidelines.

Remove any inserted batteries and dispose of them separately from the product.

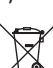

**b) Batteries**

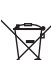

You as the end user are required by law (Battery Ordinance) to return all used batteries. Disposing of them in the household waste is prohibited.

Contaminated (rechargeable) batteries are labeled with this symbol to indicate that disposal in the domestic waste is forbidden. The designations for the heavy metals involved are: Cd = Cadmium, Hg = Mercury, Pb = Lead (name on batteries, e.g. below the trash icon on the left).

Used batteries can be returned to collection points in your municipality, our stores or wherever batteries are sold.

You thus fulfill your statutory obligations and contribute to the protection of the environment.

#### **Technical Data**

#### **a) General**

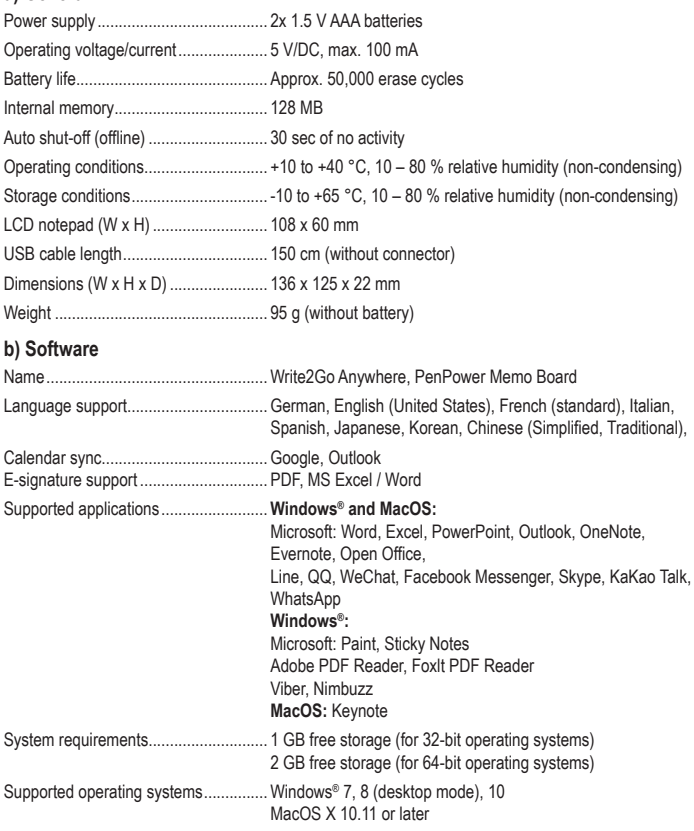

This is a publication by Conrad Electronic SE, Klaus-Conrad-Str. 1, D-92240 Hirschau (www.conrad.com). All rights including translation reserved. Reproduction by any method, e.g. photocopy, microfilming, or the capture in electronic data processing systems require the prior written approval by the editor. Reprinting, also in part, is prohibited. This publication represent the technical status at the time of printing.

Copyright 2019 by Conrad Electronic SE. \*2115068\_v1\_0719\_02\_dh\_m\_en

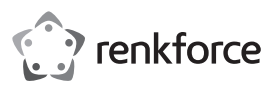

# **Mode d'emploi**

# **Bloc-notes numérique Penpower Write2Go Anywhere N° de commande 2115068**

# **Utilisation prévue**

Cet appareil vous permet de transférer des notes manuscrites vers vos appareils numériques via une connexion USB, et dispose d'une mémoire interne permettant de sauvegarder des notes lorsque vous n'avez pas accès à un ordinateur. Vous pouvez archiver, copier, partager ou gérer des contenus numériques tels que des notes manuscrites, des signatures et des sketches en utilisant le logiciel fourni. Les notes manuscrites peuvent être sauvegardées aux formats Word, Excel, PDF, et sont compatibles avec les systèmes d'exploitation Windows® et Mac.

Cet appareil ne fonctionne qu'avec l'application « Write2Go Anywhere » fournie, et ne peut être utilisé comme un appareil de saisie manuscrite ordinaire de votre ordinateur.

Ce produit est prévu pour un usage à l'intérieur exclusivement. Ne l'utilisez pas à l'extérieur ! Tout contact avec l'humidité, par ex. dans les salles de bains, doit être évité en toutes circonstances.

Pour des raisons de sécurité et d'homologation, toute restructuration et/ou modification du produit est interdite. Toute utilisation à des fins autres que celles décrites ci-dessus pourrait endommager le produit. En outre, une mauvaise utilisation vous expose à d'autres risques. Lisez attentivement les instructions du mode d'emploi et conservez-le dans un endroit sûr. Ne mettez ce produit à la disposition de tiers qu'avec son mode d'emploi.

Ce produit est conforme aux exigences nationales et européennes en vigueur. Tous les noms d'entreprises et appellations de produits sont des marques commerciales de leurs propriétaires respectifs. Tous droits réservés.

#### **Contenu de l'emballage**

- Ordinateur à stylet LCD
- Stylet
- Câble USB 2.0
- 2 piles de 1,5 V de type AAA • Guide de démarrage rapide
- 
- Mode d'emploi

# **Mode d'emploi actualisé**

Téléchargez le mode d'emploi le plus récent sur www.conrad.com/downloads ou scannez le code QR indiqué. Suivez les instructions figurant sur le site Web.

#### **Explication des symboles**

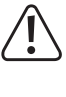

Le symbole avec le point d'exclamation dans un triangle sert à indiquer les informations importantes présentes dans ce mode d'emploi. Veuillez lire ces informations attentivement. Le symbole de la flèche indique des

informations spécifiques et des conseils spéciaux pour le fonctionnement.

# **Consignes de sécurité**

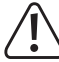

**Lisez attentivement le mode d'emploi et observez particulièrement c) Piles les consignes de sécurité. Nous déclinons toute responsabilité en cas de dommages corporels ou matériels résultant du nonrespect des consignes de sécurité et des informations relatives à la manipulation correcte contenues dans ce manuel. De tels cas entraînent l'annulation de la garantie.**

#### **a) Informations générales**

- Cet appareil n'est pas un jouet. Il doit rester hors de portée des enfants et des animaux domestiques.
- Ne laissez pas traîner le matériau d'emballage. Celui-ci peut se révéler dangereux si des enfants · le prennent pour un jouet.
- Gardez l'appareil à l'abri de températures extrêmes, de la lumière directe du soleil, de secousses intenses, d'humidité élevée, d'eau, de gaz inflammables, de vapeurs et de solvants.
- N'exposez pas le produit à des contraintes mécaniques.
- Si une utilisation du produit en toute sécurité n'est plus possible, arrêtez de l'utiliser et protégez-le de toute utilisation accidentelle. Un fonctionnement sûr ne peut plus être garanti si le produit :
- est visiblement endommagé,
- ne fonctionne plus correctement,
- a été stocké pendant une période prolongée dans des conditions défavorables ou
- a été transporté dans des conditions très rudes. • Manipulez le produit avec précaution. Des secousses, des chocs ou une chute, même de faible hauteur, peuvent endommager le produit.
- Consultez un spécialiste en cas de doute sur le fonctionnement, la sécurité ou le raccordement de l'appareil.
- L'entretien, les modifications et les réparations doivent être effectués uniquement par un technicien ou un centre de réparation agréé.
- Si vous avez des questions qui sont restées sans réponse après avoir lu toutes les instructions d'utilisation, contactez notre service de support technique ou un autre technicien spécialisé.

#### **b) Appareils connectés**

• Respectez également les informations concernant la sécurité et le mode d'emploi pour les autres appareils connectés à ce produit.

- Respectez la bonne polarité lorsque vous insérez les piles.
- Pour éviter un dommage dû à une fuite, les piles doivent être enlevées de l'appareil si celui-ci n'est pas utilisé sur une longue période. Des piles endommagées ou qui fuient peuvent provoquer des brûlures acides en cas de contact avec la peau, il est donc recommandé de manipuler les piles usagées avec des gants de protection appropriés.
- Les piles doivent être tenues hors de portée des enfants. Ne laissez pas des piles traîner, car il existe un risque que les enfants ou les animaux domestiques les avalent.
- Toutes les piles doivent être remplacées en même temps. Mélanger des piles usagées et des piles neuves dans l'appareil peut entraîner des fuites et endommager l'appareil.
- Les accumulateurs ne doivent pas être démontés, court-circuités ou jetés au feu. Ne rechargez pas les piles non rechargeables. Il existe un risque d'explosion !

### **Éléments de commande**

 $\epsilon$ 

« Online » signifie que l'appareil est connecté à un ordinateur.

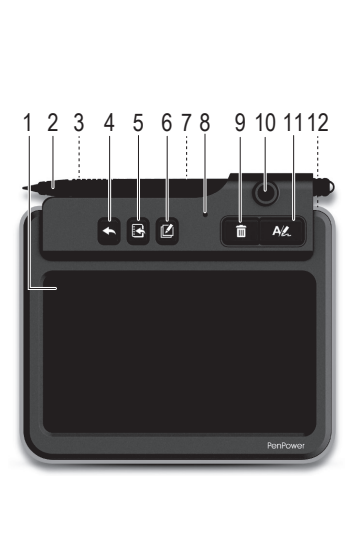

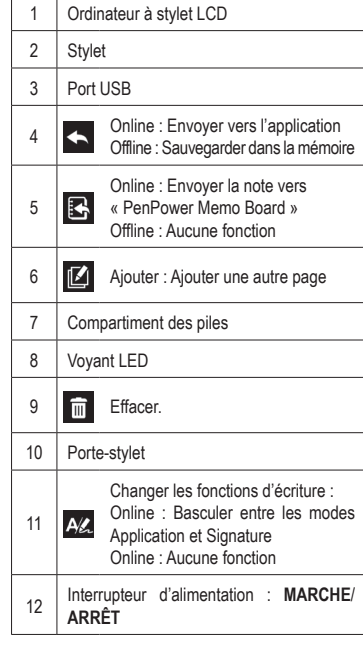

# **Démarrage**

# **a) Insérer les piles**

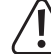

Remplacez les piles lorsque vous ne parvenez plus à écraser les contenus écrits de votre appareil ou lorsque le voyant LED **(8)** clignote en rouge.

La durée de vie de la pile est fonction de votre fréquence d'utilisation. La suppression régulière des entrées manuscrites réduit la durée de vie utile de la pile.

- Enlevez le couvercle du compartiment des piles **(7)**.
- Introduisez les piles fournies en veillant à ce que les polarités correspondent aux indications du compartiment.
- Replacez le couvercle du compartiment des piles **(7)**.

### **b) Installation du logiciel**

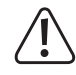

Les instructions données sont pour les systèmes d'exploitation Windows® et peuvent différer de celles d'un MAC.

- Téléchargez le logiciel pour Windows® ou pour Mac ici : http://dl.penpower.net/w2ga
- À la fin du téléchargement, double-cliquez sur le fichier pour l'ouvrir.
- Choisissez une langue d'installation, puis suivez les instructions pour terminer le processus d'installation.
- Redémarrez l'ordinateur lorsque l'installation est terminée.

#### **c) Connexion de l'appareil à l'ordinateur**

- Connectez le port USB **(3)** de l'appareil au port USB de votre ordinateur.
- En cas de connexion à un hub USB, utilisez un adaptateur d'alimentation externe pour assurer une alimentation adéquate.
- Le voyant LED bleu **(8)** s'allume une fois la connexion établie.

#### **d) Mode online / offline**

- « Online » : l'appareil est connecté à un ordinateur via USB.
	- Le voyant LED bleu s'allume lorsque la connexion est établie.
	- Vous n'avez pas besoin de mettre sous tension.
	- « Offline » : l'appareil n'est *pas* connecté à un ordinateur.
	- Mettez l'appareil sous **tension (12)**. Pensez à l'éteindre en appuyant sur **ARRÊT (12)** lorsqu'il n'est pas utilisé.
	- L'appareil s'éteint automatiquement après 30 secondes d'inactivité. Appuyez n'importe où sur l'ordinateur à stylet LCD **(1)** pour le remettre en marche.

# **e) Calibrer le stylet**

- Avant la première utilisation ou lors d'une nouvelle connexion à un ordinateur, suivez les instructions affichées à l'écran pour calibrer l'ordinateur à stylet LCD **(1)**.
- Au besoin, lancez le calibrage manuel en sélectionnant **Settings** > **General** > **Writing Pad Calibration**.

# **Application « PenPower Memo Board »**

Cette application est fournie avec le logiciel « Write2Go Anytime ».

Accédez à l'application « PenPower Memo Board » en appuyant sur  $\mathbb{R}$  ou en lançant l'application « PenPower Memo Board » sur votre ordinateur.

Subsetsparies comprennent : end to email, export to calendar, categorize, batch delete, archiving et settings.

# **Application « Write2Go Anywhere »**

Une barre de menu s'affiche automatiquement orsque votre appareil est connecté à un ordinateur.

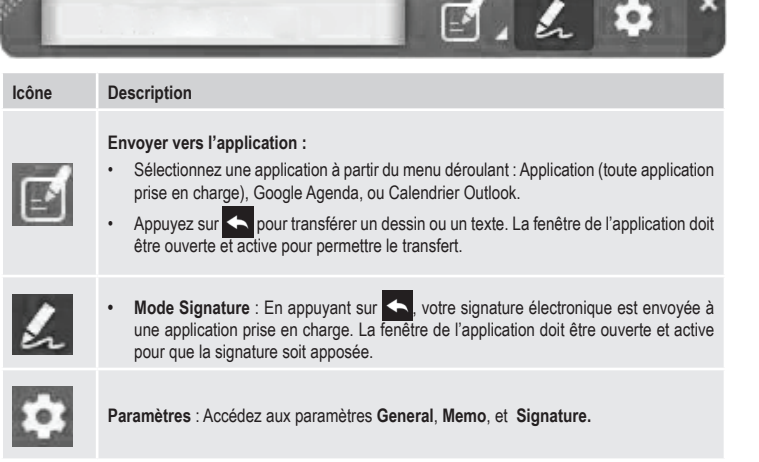

# **Fonctionnement a) Rédiger des notes**

- Si l'appareil n'est pas connecté à un ordinateur, appuyez sur **MARCHE (12)**.
- Utilisez le stylet **(2)** pour écrire sur votre ordinateur à stylet LCD **(1)**.
	- Appuyez sur **in pour nettoyer l'ordinateur à stylet LCD (1)**.
	- Appuyez sur **14** pour poursuivre l'écriture d'une note sur une nouvelle page. La note ajoutée sera combinée en une seule après son téléchargement sur l'ordinateur.
	- Appuyez sur  $\leftarrow$  pour sauvegarder une note.
- Les notes entrées en mode « offline » seront sauvegardées automatiquement après connexion de l'appareil à un ordinateur.

# **b) Télécharger des notes sur un ordinateur**

- Connectez l'appareil à un ordinateur via USB.
- Appuyez sur  $\mathbb{E}_{\mathbb{P}}$  pour charger toutes les notes sauvegardées.
- **c) Mettre les notes dans un document**
- Appuyez sur AL et sélectionnez « Send to Application » sur la barre de menu « Write2Go Anywhere ». • Ouvrez un fichier de document tel que Microsoft Word et cliquez sur l'emplacement où vous souhaitez envoyer la note manuscrite.
- Appuyez sur **complete** pour placer la note dans le document.
- **d) Épingler les notes comme des mémos de bureau**
- Appuyez sur  $A\&$  et sélectionnez « Send to Application » dans la barre de menu « Write2Go Anywhere ».
- Écrivez sur l'ordinateur à stylet LCD **(1)**.
- 
- Appuyez sur  $\mathbb{R}$  pour envoyer la note vers un ordinateur.
- Un message vous demande de charger les notes en mode hors-ligne, sélectionnez **YES**. Les notes téléchargées seront « épinglées » sur le bureau en guise de rappel.
	- La fonctionnalité « Épingler » peut être supprimée dans les paramètres. Les notes écrites sont converties en texte par le logiciel, pour faciliter leur recherche et leur gestion. La langue de votre système est la langue de reconnaissance de texte par défaut.

#### **e) Insérer une signature**

- Ouvrez le document que vous souhaitez signer, par ex. MS Word, Adobe PDF, et placez le curseur où vous voulez apposer la signature.
	- Pour les documents PDF, il vous faudra peut-être d'abord effectuer un clic à l'aide du bouton gauche sur l'espace vide de la barre des tâches de votre ordinateur, puis effectuer un clic avec le bouton gauche à l'endroit où vous souhaitez apposer votre signature sur le document.
- Appuyez sur AL et sélectionnez « Signature Mode » dans l'application « Write2Go Anywhere ».
- Signez avec votre nom sur l'ordinateur à stylet **(1)**.
- Appuyez sur **composer** la signature.
	- Insérez votre nom et l'heure système en passant par Settings **CO** > Signature. Vous pouvez utiliser l'application « PenPower Memo Board » pour gérer les signatures.

#### **f) Notes de la messagerie instantanée**

- Envoyez des messages par votre application de messagerie préférée :
- Appuyez sur  $\frac{1}{2}$ et sélectionnez « Send to Application » dans l'application « Write2Go Anywhere ».
- Cliquez sur la boîte de dialogue de votre application de messagerie.
- Écrivez sur l'ordinateur à stylet LCD **(1)**.
- Appuyez sur **b** pour envoyer la note manuscrite.

# **g) Effacer les notes**

Les notes ne peuvent pas être effacées de l'appareil lorsqu'il est en mode « offline ». En le connectant à un ordinateur, les notes seront téléchargées. La mémoire interne est vidée lorsque le transfert des données est terminé. Vous pouvez continuer à gérer et supprimer des notes à partir de votre ordinateur.

#### **Entretien et nettoyage**

- Déconnectez toujours le produit du port USB avant de le nettoyer.
- N'utilisez pas de produits de nettoyage abrasifs, d'alcool à friction ou autre produit chimique ; ceux-ci risqueraient d'abîmer le boîtier et de causer des dysfonctionnements.
- Nettoyez le produit avec un chiffon sec et sans fibres.

#### **Élimination des déchets**

# **a) Produit**

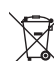

Les appareils électroniques sont des matériaux recyclables et ne doivent pas être éliminés avec les ordures ménagères. En fin de vie, éliminez l'appareil conformément aux dispositions légales en vigueur.

Retirez les accumulateurs insérés et éliminez-les séparément du produit.

#### **b) Piles**

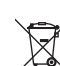

Le consommateur final est légalement tenu (ordonnance relative à l´élimination des piles usagées) de rapporter toutes les piles usagées, il est interdit de les jeter dans les ordures ménagères.

Les piles (rechargeables) usagées portent ce symbole pour indiquer qu'il est interdit de les jeter dans les ordures ménagères. Les désignations pour le métal lourd prépondérant sont : Cd = cadmium, Hg = mercure, Pb = plomb (la désignation se trouve sur les accumulateurs, par ex. sous le symbole de la poubelle illustré à gauche).

Vous pouvez rapporter gratuitement vos piles usagées aux centres de récupération de votre commune, à nos succursales ou à tous les points de vente de piles.

Ainsi, vous respectez les ordonnances légales et contribuez à la protection de l'environnement.

### **Caractéristiques techniques**

#### **a) Généralités**

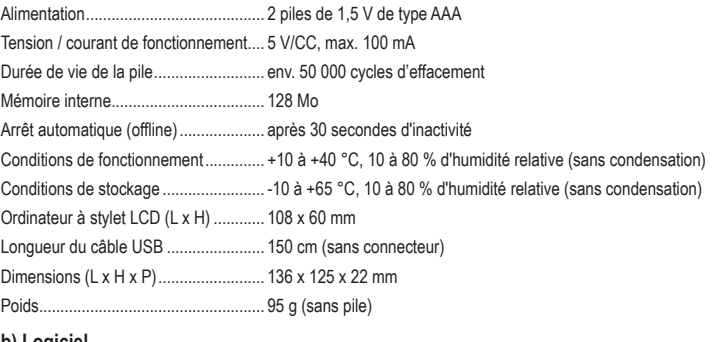

#### **b) Logiciel**

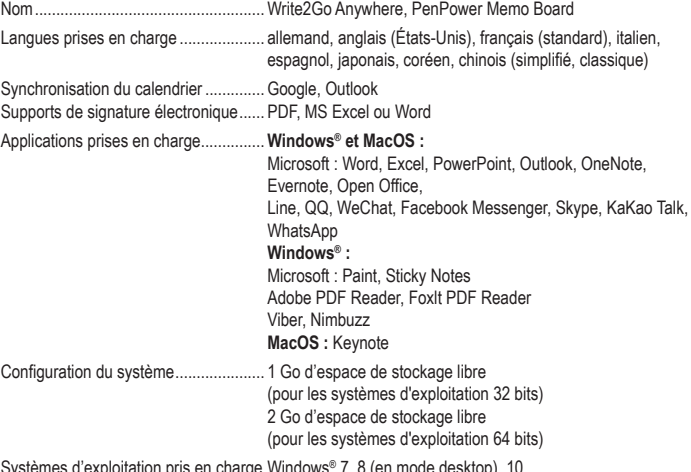

Systèmes d'exploitation pris en charge Windows® 7, 8 (en mode desktop), 10 MacOS X 10.11 ou version ultérieure

Ce document est une publication de Conrad Electronic SE, Klaus-Conrad-Strasse 1, D-92240 Hirschau - Allemagne (www.conrad.com). Tous droits réservés y compris la traduction. La reproduction par n'importe quel moyen, p. ex. photocopie microfilm ou saisie dans des systèmes de traitement électronique des données, nécessite l'autorisation préalable par écrit de l'éditeur. La réimpression, même en partie, est interdite. Cette publication représente l'état technique au moment de l'impression. Convright 2019 by Conrad Electronic SE. The Contract of the Contract of the Contract Electronic SE.

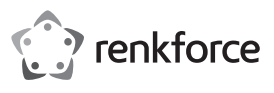

# **Gebruiksaanwijzing**

# **Penpower Write2Go Anywhere Digitaal Notitieblok Bestelnr. 2115068**

# **Beoogd gebruik**

U kunt met dit apparaat via een USB-aansluiting handgeschreven memo's naar uw digitale apparatuur sturen en het ingebouwde geheugen ervan gebruiken om memo's op te slaan wanneer u geen toegang hebt tot een computer. U kunt digitale inhoud zoals handgeschreven memo's, handtekeningen en schetsen met de gebundelde software archiveren, schrijven, delen of bewerken. Handgeschreven memo's kunnen worden opgeslagen in Word, Excel of PDF-formaat en zijn compatibel met Windows®- en Mac-besturingssystemen. Het apparaat werkt alleen met de gebundelde "Write2Go Anywhere"-applicatie en kan niet worden gebruikt als een algemeen handschrift-invoerapparaat voor uw computer.

Dit product is alleen bedoeld voor gebruik binnenshuis. Gebruik het niet buitenshuis. Contact met vocht, bijv. in de badkamer, moet absoluut worden vermeden.

Om veiligheids- en goedkeuringsredenen mag u niets aan dit product veranderen. Als het product voor andere doeleinden wordt gebruikt dan hierboven beschreven kan het worden beschadigd. Bovendien kan onjuist gebruik tot andere gevaren leiden. Lees de gebruiksaanwijzing goed door en bewaar deze op een veilige plek. Het product mag alleen samen met de gebruiksaanwijzing aan derden ter hand worden gesteld. Het product is in overeenstemming met de nationale en Europese wettelijke voorschriften. Alle bedrijfs- en productnamen zijn handelsmerken van de betreffende eigenaren. Alle rechten voorbehouden.

#### **Leveringsomvang**

- LCD-notitieblok
- Pen
- USB 2.0 kabel

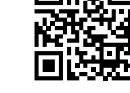

- **Snelstartgids**
- Gebruiksaanwijzing

# **Meest recente gebruiksaanwijzing**

2x 1,5 V type AAA-batterijen

Download de meest recente gebruiksaanwijzing via www.conrad.com/downloads of scan de afgebeelde QR-code. Volg de aanwijzingen op de website.

#### **Verklaring van tekens**

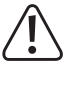

Dit symbool met het uitroepteken in een driehoek wordt gebruikt om belangrijke informatie in deze gebruiksaanwijzing te onderstrepen. Lees deze informatie altijd aandachtig door.

Het pijlsymbool duidt op speciale informatie en advies voor het gebruik.

# **Veiligheidsinstructies**

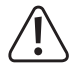

**aandachtig door en neem vooral de veiligheidsinformatie in acht. Indien de veiligheidsinstructies en de aanwijzingen voor een juiste bediening in deze gebruiksaanwijzing niet worden opgevolgd, aanvaarden wij geen verantwoordelijkheid voor hieruit resulterend persoonlijk letsel of materiële schade. In dergelijke gevallen vervalt de aansprakelijkheid/ garantie.**

**Lees de gebruiksaanwijzing** 

#### **a) Algemene informatie**

• Dit apparaat is geen speelgoed. Houd het buiten het bereik van kinderen en huisdieren.

- Laat verpakkingsmateriaal niet achteloos rondslingeren. Dit kan voor kinderen gevaarlijk speelgoed worden.
- Bescherm het product tegen extreme temperaturen, direct zonlicht, sterke schokken, hoge vochtigheid, vocht, brandbare gassen, stoom en oplosmiddelen.
- Stel het product niet aan mechanische spanning bloot.
- Als het product niet langer veilig gebruikt kan worden, stel het dan buiten bedrijf en

zorg ervoor dat niemand het per ongeluk kan gebruiken. Veilig gebruik kan niet langer worden gegarandeerd als het product: - zichtbaar is beschadigd,

- niet meer naar behoren werkt
	- gedurende een langere periode onder slechte omstandigheden is opgeslagen of
	- onderhevig is geweest aan ernstige transportbelasting.

• Behandel het product met zorg. Schokken, stoten of een val, zelfs van geringe hoogte kunnen het product beschadigen.

- Raadpleeg een expert als u vragen hebt over gebruik, veiligheid of aansluiting van het apparaat.
- Onderhoud, aanpassingen en reparaties mogen alleen uitgevoerd worden door een technicus of een daartoe bevoegd servicecentrum.
- Als u nog vragen heeft die niet door deze gebruiksaanwijzing worden beantwoord, kunt u contact opnemen met onze technische dienst of ander technisch personeel.

# **b) Aangesloten apparaten**

• Neem tevens de veiligheids- en gebruiksinstructies van andere apparaten die op het product zijn aangesloten in acht.

#### **c) Batterijen**

- Installeer de batterij altijd volgens de juiste polariteit.
- Batterijen moeten uit het product worden verwijderd als dit voor lange tijd niet gebruikt wordt om schade door lekken te vermijden. Lekkende of beschadigde accu's of batterijen kunnen bij aanraking met de huid brandwonden veroorzaken. Gebruik bij het hanteren<br>ervan daarom geschikte beschermende ervan daarom handschoenen.
- Houd batterijen buiten het bereik van kinderen. Laat batterijen niet rondslingeren omdat er risico bestaat dat ze door kinderen of huisdieren worden ingeslikt.
- Alle batterijen dienen op hetzelfde moment te worden vervangen. Door elkaar gebruiken van oude en nieuwe batterijen kan leiden tot lekkage en schade aan het product.
- Accu's mogen niet worden ontmanteld, kortgesloten of verbrand. Niet-oplaadbare batterijen mogen nooit opnieuw worden opgeladen. Er bestaat explosiegevaar!

#### **Bedieningselementen**

(  $\epsilon$ 

"Online" verwijst naar wanneer het apparaat is aangesloten op een computer.

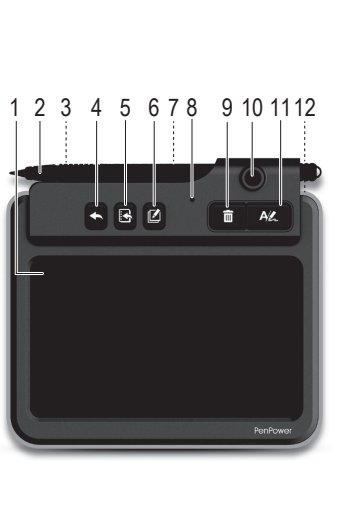

# 1 | LCD-notitieblok 2 | Pen 3 USB-poort 4 **Online:** Naar applicatie sturen Offline: Opslaan in geheugen Online: Memo naar "PenPower  $\mathbf{E}$ 5 Memo Board" sturen Offline: Geen functie 6 Toevoegen: Een andere pagina toevoegen 7 Batterijvak 8 | LED-indicatorlampje 9 **m** Wissen. 10 Penhouder Van schrijffunctie wisselen: Online: Wissen tussen Applicatie en All 11 Handtekeningmodus Offline: Geen functie 12 Aan/uit-schakelaar: **AAN**/**UIT**

# **Aan de slag**

# **a) Batterijen installeren**

Vervang de batterijen als u geen geschreven inhoud op uw apparaat meer kunt wissen of als de LED **(8)** rood knippert.

De levensduur van de batterij hangt af van uw gebruikswijze. De levensduur van de batterij zal worden ingekort als u vaak handgeschreven inhoud wist.

- Verwijder de afdekking van het batterijvak **(7)**.
- Installeer de meegeleverde batterijen volgens de polariteitmarkeringen in het batterijvak.
- Plaats de afdekking terug op het batterijvak **(7)**.

#### **b) De software installeren**

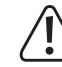

De aanwijzingen verstrekt voor een Windows®-besturingssysteem kunnen verschillen voor een Mac.

Download Windows®- of Mac-software hier: http://dl.penpower.net/w2ga

- Nadat de download is voltooid, dubbelklikt u op het bestand om het te openen.
- Selecteer een installatietaal en volg vervolgens de aanwijzingen om het installatieproces af te ronden.
- Herstart de computer wanneer de installatie is voltooid.

# **c) Apparaat aansluiten op uw computer**

- Sluit de USB-poort **(3)** van het apparaat aan op een USB-poort van uw computer.
- Als u een USB-hub aansluit, gebruik dan een externe stroomadapter om voor voldoende voeding te zorgen.
- De blauwe LED-indicator **(8)** zal oplichten wanneer de verbinding tot stand is gebracht.

# **d) Online / offline modus**

- "Online" is wanneer het apparaat via USB is aangesloten op een computer.
- De blauwe LED zal oplichten wanneer aangesloten.
- U hoeft het apparaat niet in te schakelen.
- "Offline is wanneer het apparaat *niet* aangesloten is op een computer.
- Schakel het apparaat **AAN (12)**. Vergeet niet het apparaat **UIT (12)** te schakelen wanneer het niet wordt gebruikt.
- Het apparaat zal automatisch uitschakelen nadat deze 30 seconden lang niet wordt gebruikt. Raak het LCD-notitieblok **(1)** op een willekeurige plek aan om deze te wekken.

#### **e) Pen kalibreren**

- Wanneer u het apparaat voor het eerst gebruikt of wanneer opnieuw aangesloten op een computer, volgt u de aanwijzingen op het scherm om het LCD-notitieblok **(1)** te kalibreren.
	- Indien nodig, start de kalibratie handmatig door Settings  $\rightarrow$  > General > Writing Pad **Calibration** te selecteren.

#### **"PenPower Memo Board"-applicatie**

Deze applicatie is gebundeld met de "Write2Go Anytime"-software.

Open de "PenPower Memo Board"-applicatie door op  $\mathbb{R}^1$  te drukken of door de "PenPower Memo Board"applicatie te starten op uw computer.

Beschikbare opties zijn send to email, export to calendar, categorize, batch delete, archiving en → settings.

# **"Write2Go Anywhere"-applicatie**

Er zal automatisch een menubalk verschijnen wanneer uw apparaat is aangesloten op een computer.

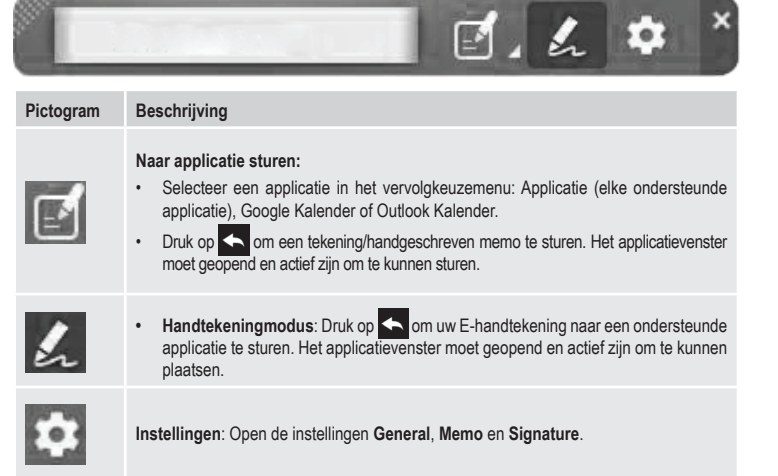

# **Gebruik**

#### **a) Memo's schrijven**

- Wanneer niet aangesloten op een computer, schakel het apparaat **AAN (12)**.
- Gebruik de pen **(2)** om op het LCD-notitieblok **(1)** te schrijven.
	- Druk op **in** om het LCD-notitieblok (1) te wissen.
- Druk op **14** om een notitie te vervolgen op een nieuwe pagina. De toegevoegde notitie zal in een enkele notitie worden gecombineerd nadat deze naar een computer is gekopieerd.
- Druk op  $\leftarrow$  om een notitie op te slaan.
- Er wordt automatisch een back-up gemaakt van "offline" notities nadat het apparaat wordt aangesloten op een computer.

# **b) Notities uploaden naar een computer**

- Sluit het apparaat via USB aan op een computer.
- Druk op **b** om opgeslagen notities te uploaden.
- **c) Notities in een document plaatsen**
- Druk op  $\mathsf{A}\mathcal{L}$  en selecteer "Send to Application" op de "Write2Go Anywhere"-menubalk.
- Open een documentbestand zoals Microsoft Word en klik op de locatie waar u de handgeschreven notitie toe wilt sturen.
- Druk op  $\leftarrow$  om de notitie in het document te plaatsen.

# **d) Notities pinnen als bureaubladmemo's**

- Druk op  $\overline{P(Z)}$  en selecteer "Send to Application" op de "Write2Go Anywhere"-menubalk.
- Schrijf op het LCD-notitieblok **(1)**.
- Druk op  $\mathbb{E}_{\mathbb{R}}$  om de notitie naar een computer te sturen.
- Selecteer **YES** wanneer u wordt gevraagd de offline memo's te uploaden. De geüploade notities zullen als een herinnering op het bureaublad worden "gepind".
	- De pinfunctie kan via de instellingen worden geannuleerd. Geschreven memo's worden via de software omgezet in tekst, zodat deze eenvoudiger te vinden en beheren zijn. De standaard taal voor tekstherkenning zal uw systeemtaal zijn.

#### **e) Een handtekening invoegen**

- Open het document dat u wilt ondertekenen zoals MS Word, Adobe PDF en plaats de cursor waar u de handtekening wilt toepassen.
	- U dient voor PDF-documenten eerst met de linker muisknop op de blanco plek op de taakbalk van uw computer te klikken en vervolgens met de linker muisknop op de plek te klikken waar u het document wilt plaatsen.
- Druk op  $A\&$  en selecteer "Signature Mode" in de "Write2Go Anywhere"-applicatie.
- Zet uw handtekening op het LCD-notitieblok **(1)**.
- Druk op  $\leftarrow$  om de handtekening te plaatsen.
	- Voeg een naam en tijdstempel in via **Settings** > **Signature**. U kunt uw handtekeningen beheren met de "PenPower Memo Board"-applic

#### **f) Notities voor instant messaging**

- Stuur handgeschreven notities via uw favoriete messagingapplicatie:
- Druk op  $\overline{P}$  en selecteer "Send to Application" in de "Write2Go Anywhere"-applicatie.
- Klik op de chatbox in uw messagingapplicatie.
- Schrijf op het LCD-notitieblok **(1)**.
- Druk op  $\leftarrow$  om de handgeschreven notitie te sturen.

#### **g) Notities wissen**

Notities kunnen niet uit het apparaat worden gewist in "offline"-modus. Alle notities zullen worden geüpload wanneer aangesloten op een computer. Het ingebouwde geheugen zal worden gewist nadat de gegevensoverdracht is voltooid. U kunt notities verder beheren en wissen via uw computer.

#### **Onderhoud en reiniging**

- Koppel het product altijd los van de USB-poort voordat u deze schoonmaakt.
- Gebruik in geen geval agressieve schoonmaakmiddelen, reinigingsalcohol of andere chemische oplossingen omdat deze schade aan de behuizing of storingen kunnen veroorzaken.
- Reinig het product met een droog, pluisvrij doekje.

# **Verwijdering**

# **a) Product**

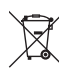

Elektronische apparaten zijn recyclebaar afval en horen niet bij het huisvuil. Als het product niet meer werkt moet u het volgens de geldende wettelijke bepalingen voor afvalverwerking afvoeren.

Verwijder eventueel de in het product geplaatste batterijen en gooi ze apart van het product weg.

#### **b) Batterijen**

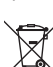

U bent als eindverbruiker volgens de KCA-voorschriften wettelijk verplicht alle lege batterijen in te leveren, verwijdering via het huisvuil is niet toegestaan.

Verontreinigde (oplaadbare) batterijen zijn met dit symbooltje gemarkeerd om aan te geven dat afdanken als huishoudelijk afval verboden is. De aanduidingen voor de zware metalen die het betreft zijn: Cd = cadmium, Hg = kwik, Pb = lood (de aanduiding staat op de batterijen bijv. onder het links afgebeelde vuilnisbaksymbool).

U kunt verbruikte batterijen gratis afgeven bij de verzamelpunten van uw gemeente, onze filialen of overal waar batterijen worden verkocht.

Op deze wijze voldoet u aan uw wettelijke verplichtingen en draagt u bij aan de bescherming van het milieu.

#### **Technische gegevens**

#### **a) Algemeen**

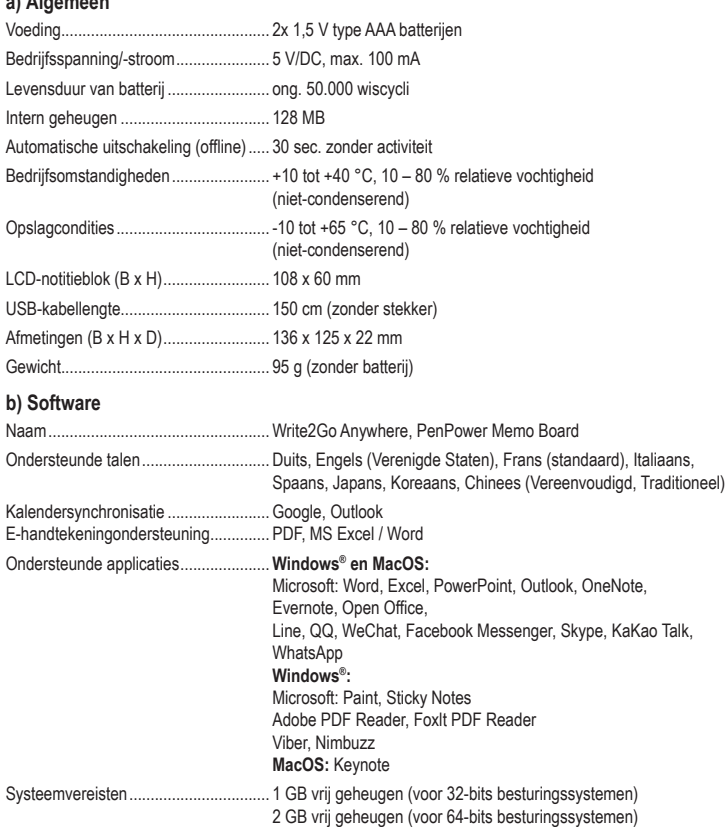

Ondersteunde besturingssystemen......Windows® 7, 8 (desktopmodus), 10 MacOS X 10.11 of later

Dit is een publicatie van Conrad Electronic SE, Klaus-Conrad-Str. 1, D-92240 Hirschau (www.conrad.com). Alle rechten incl. vertaling voorbehouden. Elke reproductie, ongeacht de methode, bijv. fotokopie, microverfilming of de registratie in elektronische gegevensverwerkingssystemen vereist een voorafgaande schriftelijke toestemming van de uitgever. Nadruk, ook gedeeltelijk, is verboden. De publicatie voldoet aan de technische stand ten tijde van het drukken.